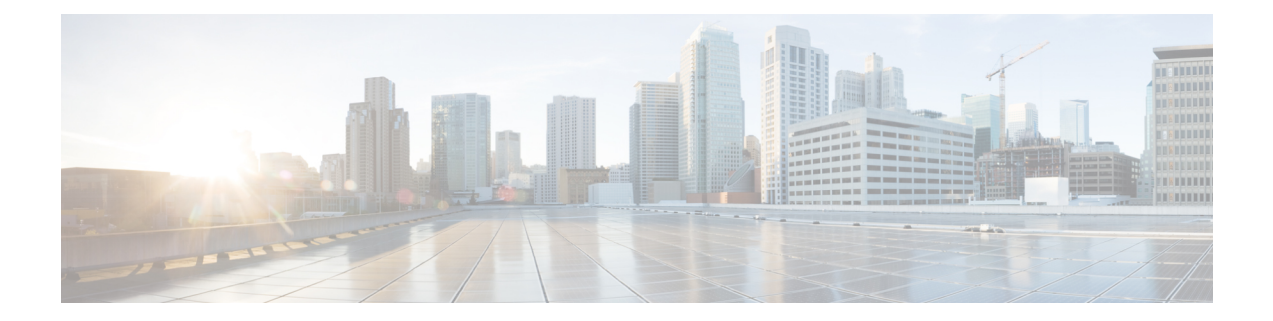

# **Interface GCC Command Reference**

This chapter describes commands to configure the Interface GCC.

- [interface](#page-1-0) gcc0, on page 2
- [interface](#page-2-0) gcc1, on page 3
- ipv4 [address](#page-3-0) odu, on page 4
- ipv4 [address](#page-4-0) otu, on page 5
- show [interfaces,](#page-5-0) on page 6
- show [interfaces](#page-6-0) gcc0, on page 7
- show [interfaces](#page-7-0) gcc1, on page 8

# <span id="page-1-0"></span>**interface gcc0**

To enter the configuration mode of GCC interface on an OTUk controller, use the **interface gcc0** command in the config mode.

**interface gcc0** [*R/S/I/P*]

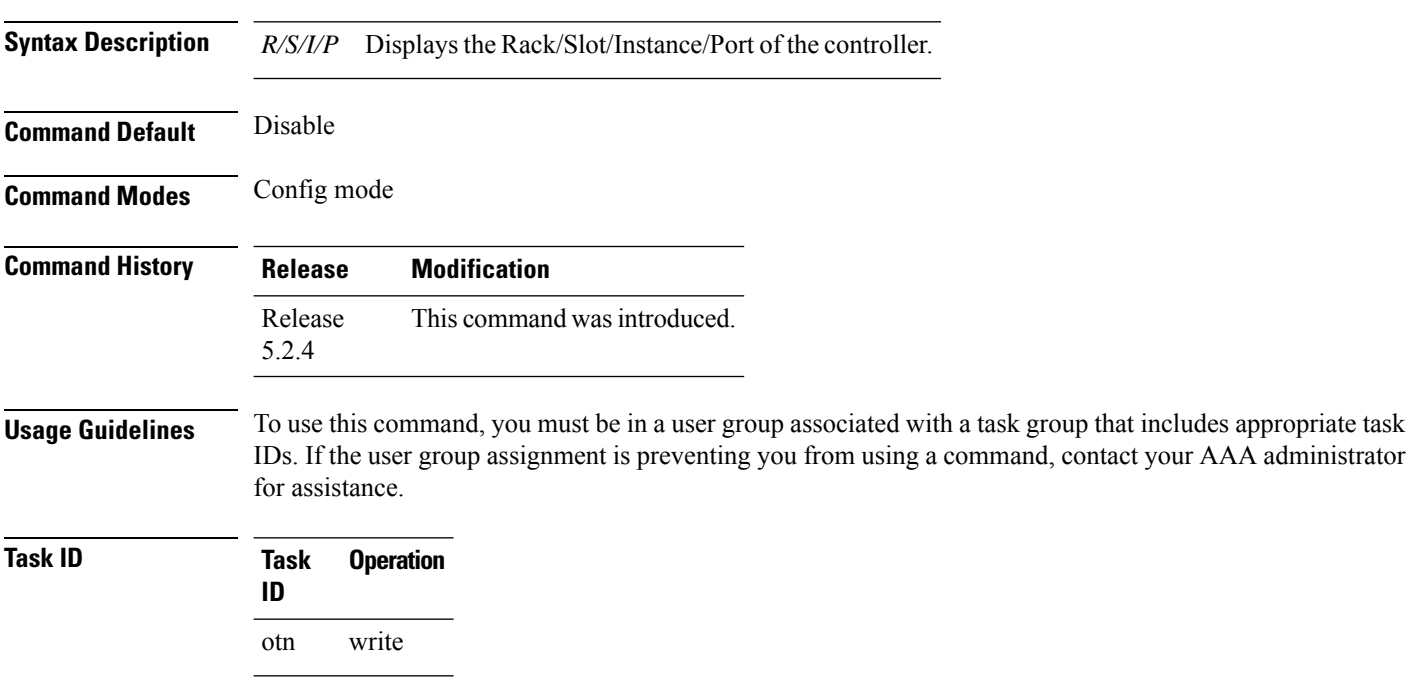

#### **Example**

This example shows how to enter the configuration mode of GCC interface on an OTU controller:

RP/0/RP0:hostname(config)# interface gcc0 0/0/0/0

## <span id="page-2-0"></span>**interface gcc1**

To enter the configuration mode of GCC interface on an ODUk controller, use the **interface gcc1** command in the config mode. To delete the controller oduk, use the **no** form of this command.

**interface gcc1** [*R/S/I/P*] **no interface gcc1** [*R/S/I/P*]

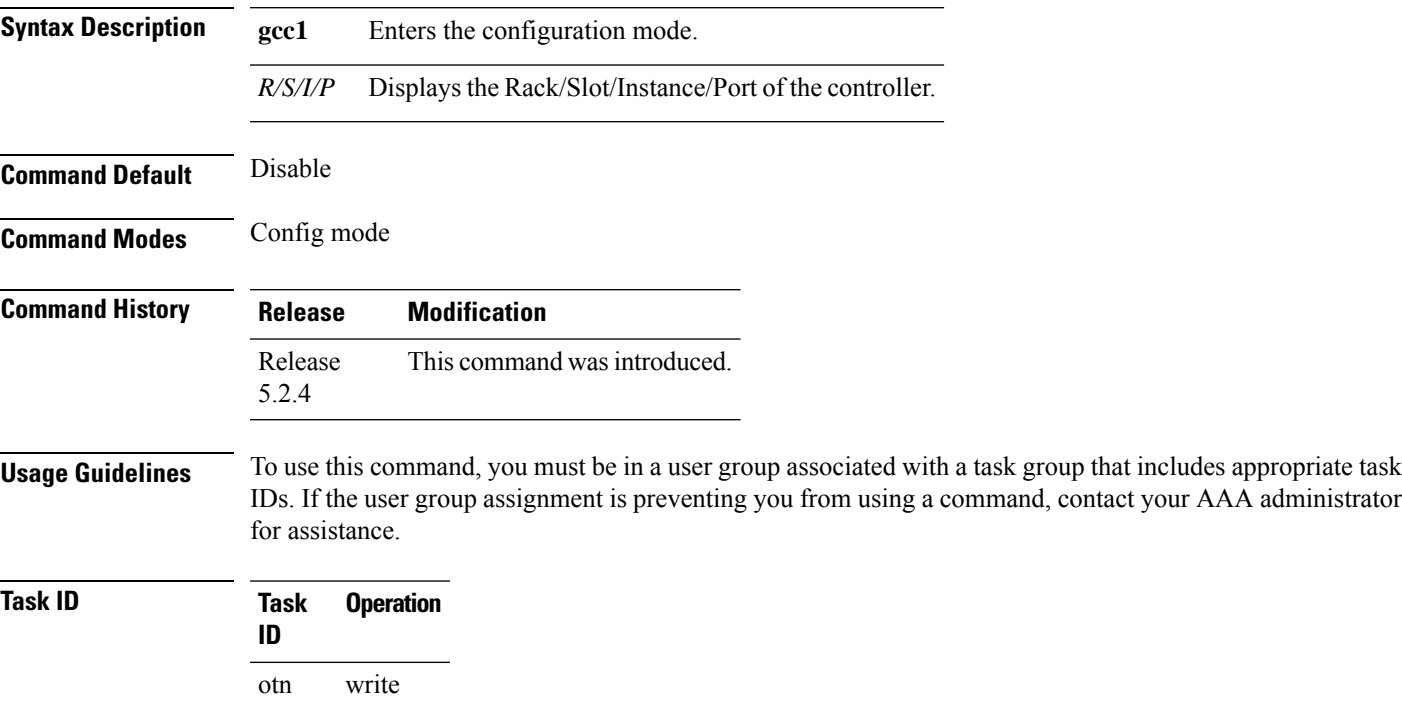

### **Example**

This example shows how to enter the configuration mode of GCC interface on an ODU controller.

RP/0/RP0:hostname (config)# interface gcc1 0/0/0/0

administrator

## <span id="page-3-0"></span>**ipv4 address odu**

To configure IP address for GCC on an ODUk controller, use the **ipv4 address** command in the config mode. To delete this feature, use the **no** form of this command.

**ipv4 address no ipv4 address**

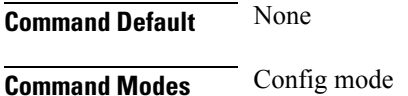

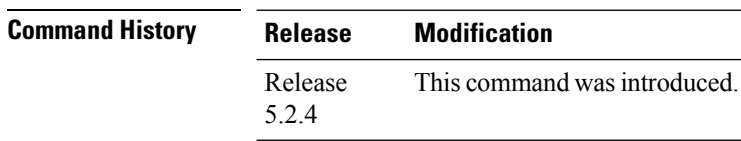

**Usage Guidelines** To use this command, you must be in a user group associated with a task group that includes appropriate task IDs. If the user group assignment is preventing you from using a command, contact your AAA administrator for assistance.

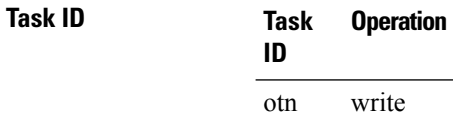

#### **Example**

This example shows how to configure IP address for GCC1 on the ODU controller.

RP/0/RP0:hostname (config-if)# ipv4 address 1.1.1.1/24

## <span id="page-4-0"></span>**ipv4 address otu**

**Command Default** None

To configure IP address for GCC on an OTUk controller, use the **ipv4 address** command in the config mode. To delete this feature, use the **no** form of this command.

**ipv4 address no ipv4 address**

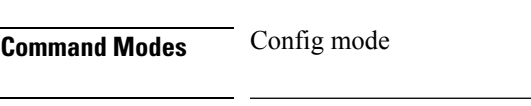

**Command History Release Modification** Release This command was introduced. 5.2.4

**Usage Guidelines** To use this command, you must be in a user group associated with a task group that includes appropriate task IDs. If the user group assignment is preventing you from using a command, contact your AAA administrator for assistance.

### **Task ID Task Operation ID** otn write

#### **Example**

This example shows how to configure IP address for GCC1 on the OTU controller.

RP/0/RP0:hostname (config-if)# ipv4 address 1.1.1.1/24

### <span id="page-5-0"></span>**show interfaces**

To display IP address and status of all the interfaces, use the **show interfaces** command in the exec mode.

**show interfaces**

This command has no keywords or arguments.

**Command Modes** Exec mode

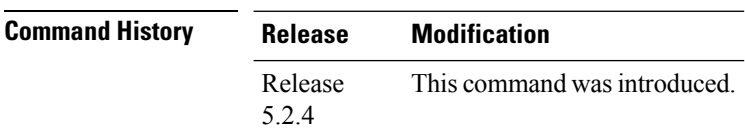

**Usage Guidelines** To use this command, you must be in a user group associated with a task group that includes appropriate task IDs. If the user group assignment is preventing you from using a command, contact your AAA administrator for assistance.

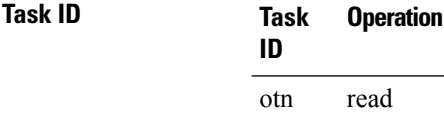

#### **Example**

This example shows how to display IP address and brief status of all the interfaces:

RP/0/RP0:hostname # show ip interfaces

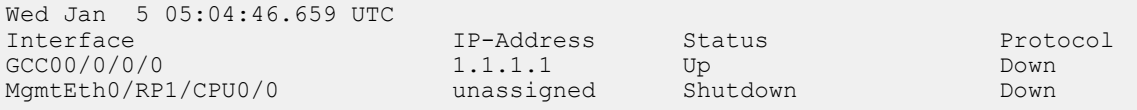

Ш

### <span id="page-6-0"></span>**show interfaces gcc0**

To display all the interfaces on which GCC is configured, use the **show interfaces gcc0** command in the exec or config mode.

**show interfaces gcc0** [*R/S/I/P*]

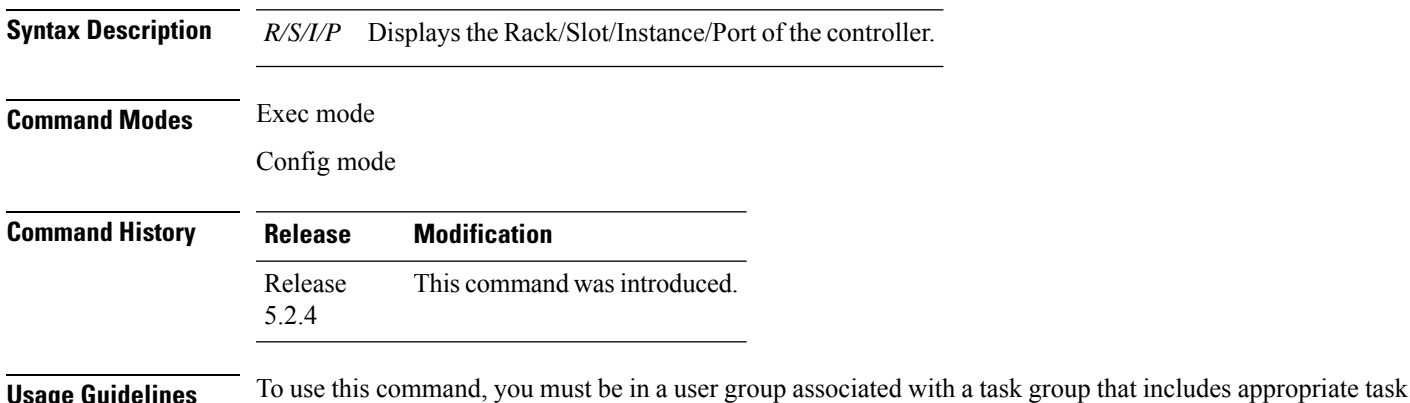

IDs. If the user group assignment is preventing you from using a command, contact your AAA administrator for assistance.

### **Task ID Task Operation ID** otn read

#### **Example**

This example shows how to display all the interfaces on which GCC is configured:

RP/0/RP0:hostname # show interfaces gcc0 0/1/0/0

```
GCC00/1/0/0 is up, line protocol is up
Interface state transitions: 2
Hardware is GCC0
Internet address is 1.1.1.1/24
MTU 4474 bytes, BW 4294967295 Kbit (Max: 4294967295 Kbit)
   reliability Unknown, txload Unknown, rxload Unknown
Encapsulation PPP, loopback not set, keepalive set (10 sec)
LCP Open
Open: IPCP
Last input Unknown, output Unknown
Last clearing of "show interface" counters Unknown
Input/output data rate is disabled
```
## <span id="page-7-0"></span>**show interfaces gcc1**

To display all the interfaces on which GCC is configured, use the **show interfaces gcc1** command in the exec mode.

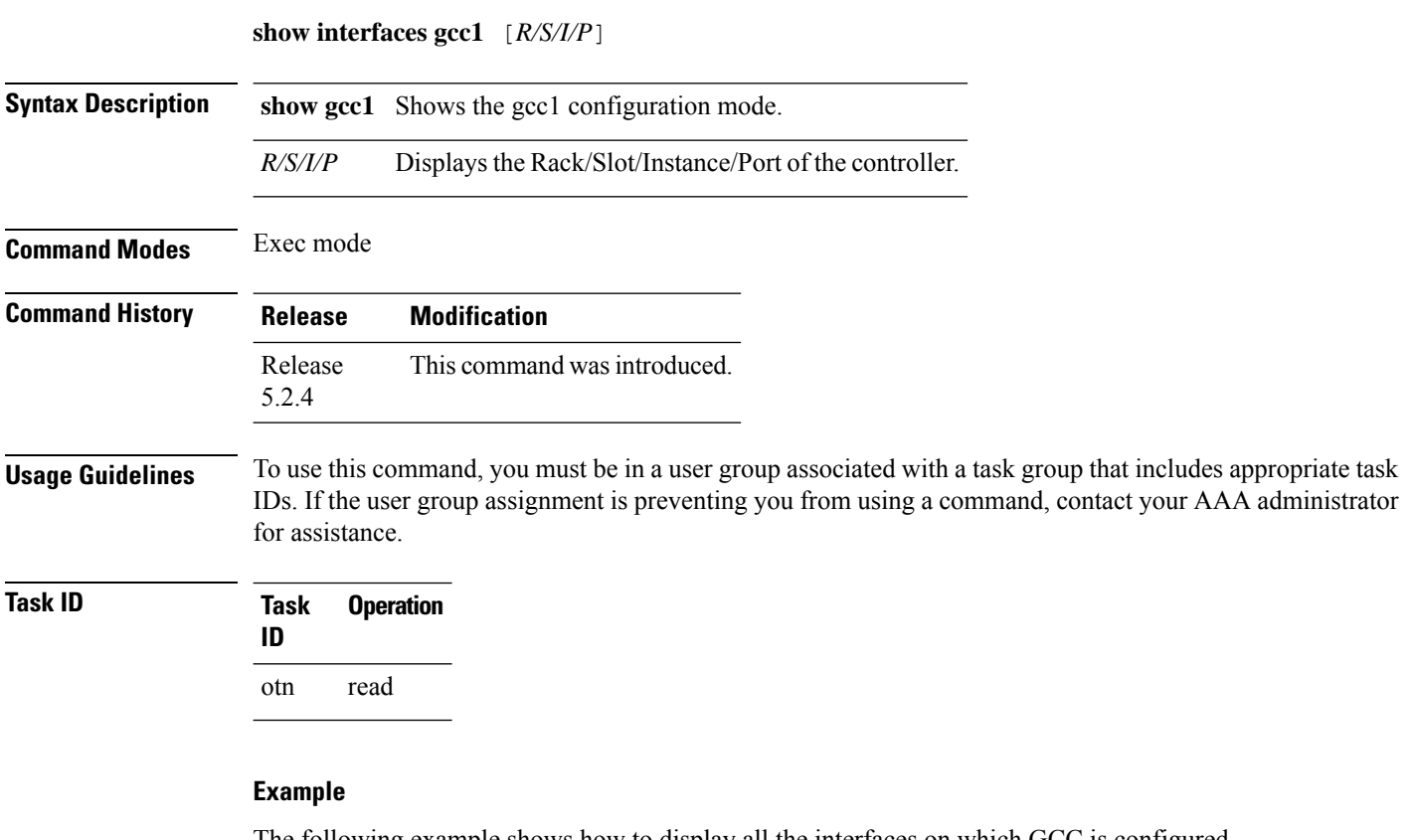

The following example shows how to display all the interfaces on which GCC is configured.

```
RP/0/RP0:hostname # show ip interface brief gcc1 0/2/0/1
```

```
GCC10/2/0/1 is up, line protocol is up
Interface state transitions: 2
Hardware is GCC1
Internet address is 1.2.3.4/24
MTU 4474 bytes, BW 4294967295 Kbit (Max: 4294967295 Kbit)
   reliability Unknown, txload Unknown, rxload Unknown
Encapsulation PPP, loopback not set, keepalive set (10 sec)
LCP Open
Req-Sent: IPCP
Last input Unknown, output Unknown
Last clearing of "show ip interface brief" counters Unknown
Input/output data rate is disabled
```